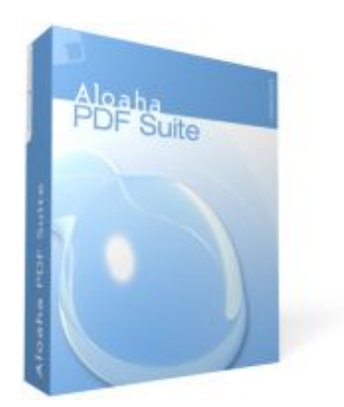

## Beispiel einer mit der Aloaha PDF Suite signierten PDF-Datei.

Mit dem Adobe Reader ab Version 6 können Sie mittels des Menüpunktes "Unterschriften prüfen" oder mit Klick auf das "Signed with Aloaha" Logo die elektronische Unterschrift überprüfen.

## Example PDF-Files digitally signed with the Aloaha PDF Suite.

Using Adobe Reader above Version 6 you can validate the digital signature using the menu option "Validate Signature" or by clicking on the "Signed with Aloaha" Logo.

> **Aloaha Software** Wrocklage Intermedia GmbH Rudolf-Diesel-Straße 28 49479 Ibbenbüren **Germany**

Tel.: ++49 54 51 / 9 43 50 Fax: ++49 54 51 / 4 54 69

> info@aloaha.com www.aloaha.com

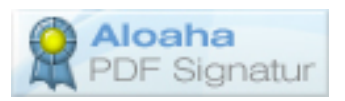